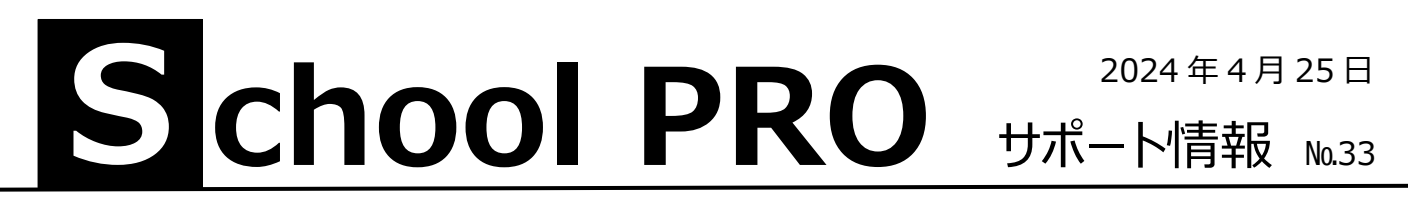

## **新年度生徒データの取り込み**

新年度の生徒データを教務(校務支援システム)から CSV ファイルでもらいます。校内 LAN 共有フォルダに保存して ある場合はそれをコピーします。SP 生徒にデータを取り込む方法です。**生徒マニュアル P69 以降**を参照ください。

## 新年度生徒データ読込 2

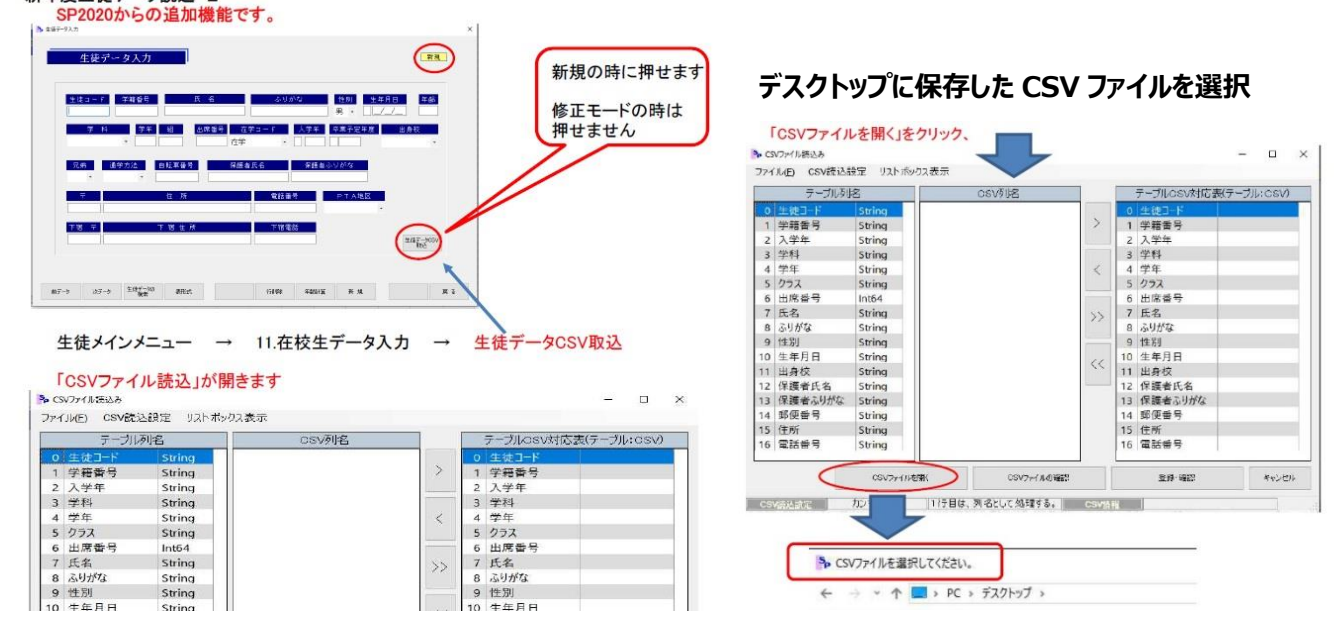

## **該当する項目をそれぞれ選択し、>で右に移行**

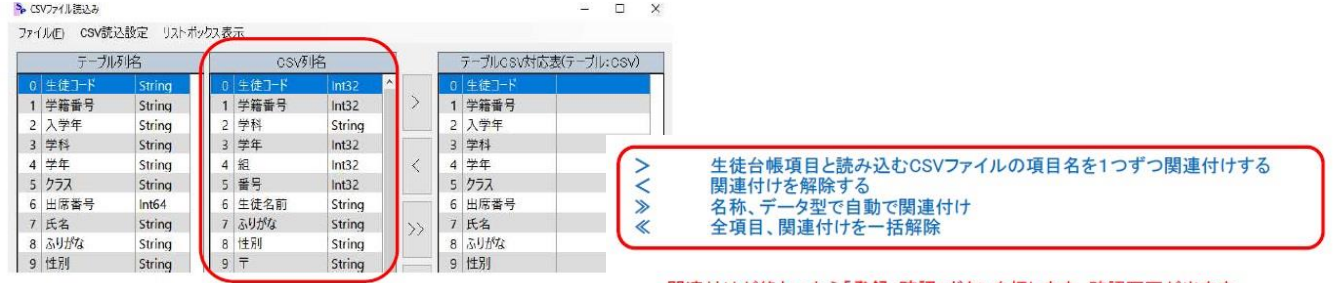

関連付けが終わったら「登録・確認」ボタンを押します。確認画面が出ます。

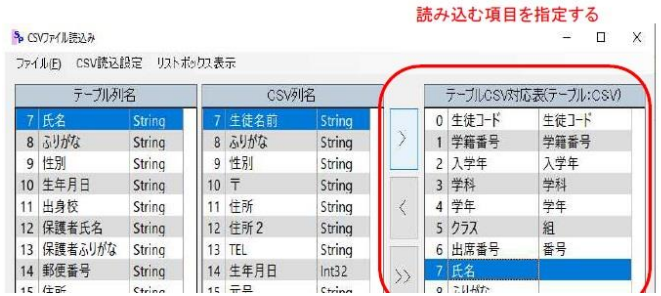

スクールプロについて、わからない場合はご連絡ください。

## **NPO 法人みやざき教育支援協議会** tel/fax **0985-41-4451**

〒880-8515 宮崎市原町 2-22 宮崎県福祉総合センター内ボランティアセンター気付 電話受付 13:00~17:00

Mail info@npomesc.jp